## **Arduino**

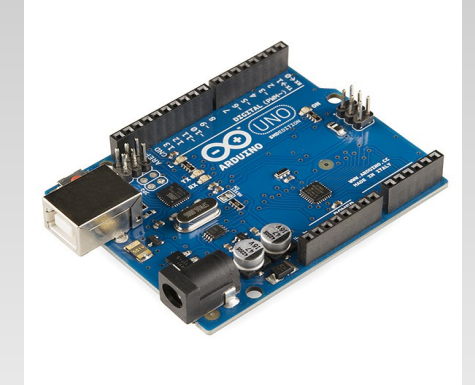

- *Single-board microcontroller*
- Microcontrolador
	- CPU, Memória, Serial, I/O
- Placa
	- Conectores, Fonte, USB, LEDs
- IDE
	- Compilador, Bibliotecas, Editor, *Burner*
	- *http://arduino.cc/en/Reference/HomePage*
- Shields
	- Display, Ethernet, Sensores, etc.

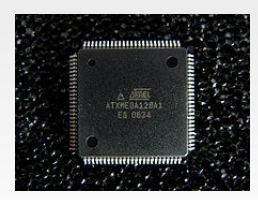

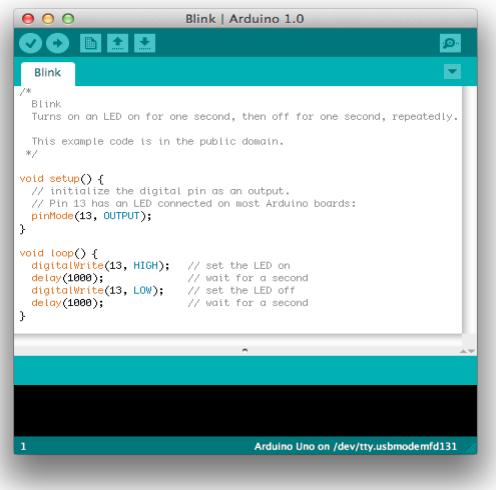

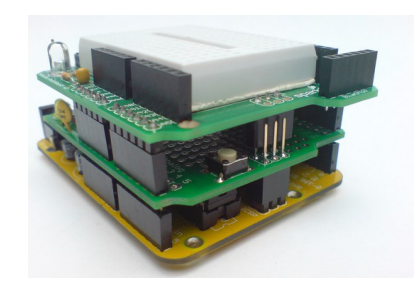

### **arduino UNO**

processador ATmega328P

8 bits

memória flash: 32KB

- programa (sketch)
- memória SRAM: 2K
	- dados
- clock: 16MHz
- **EEPROM: 1KB** 
	- armazenamento

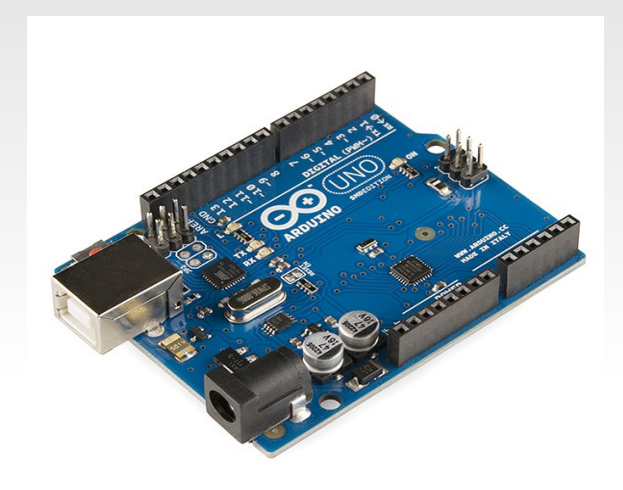

# **arduíno Mega 2560**

• processador ATmega2560

• 8 bits

memória flash: 256KB

programa

- memória SRAM: 8K
	- dados
- clock: 16MHz
- **EEPROM: 4KB** 
	- armazenamento

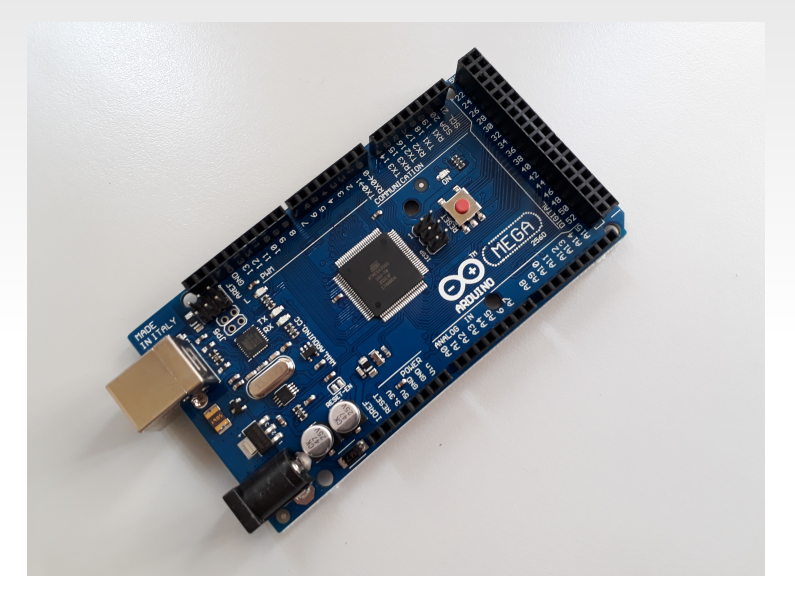

### **memória (bem) limitada**

### **I/O básico**

 // configura pino para I/O pinMode(13, OUTPUT); pinMode(5, INPUT); pinMode(A2, INPUT\_PULLUP);

 // lê o pino int val = digitalRead $(A2)$ ;

 // escreve no pino digitalWrite(13, HIGH);

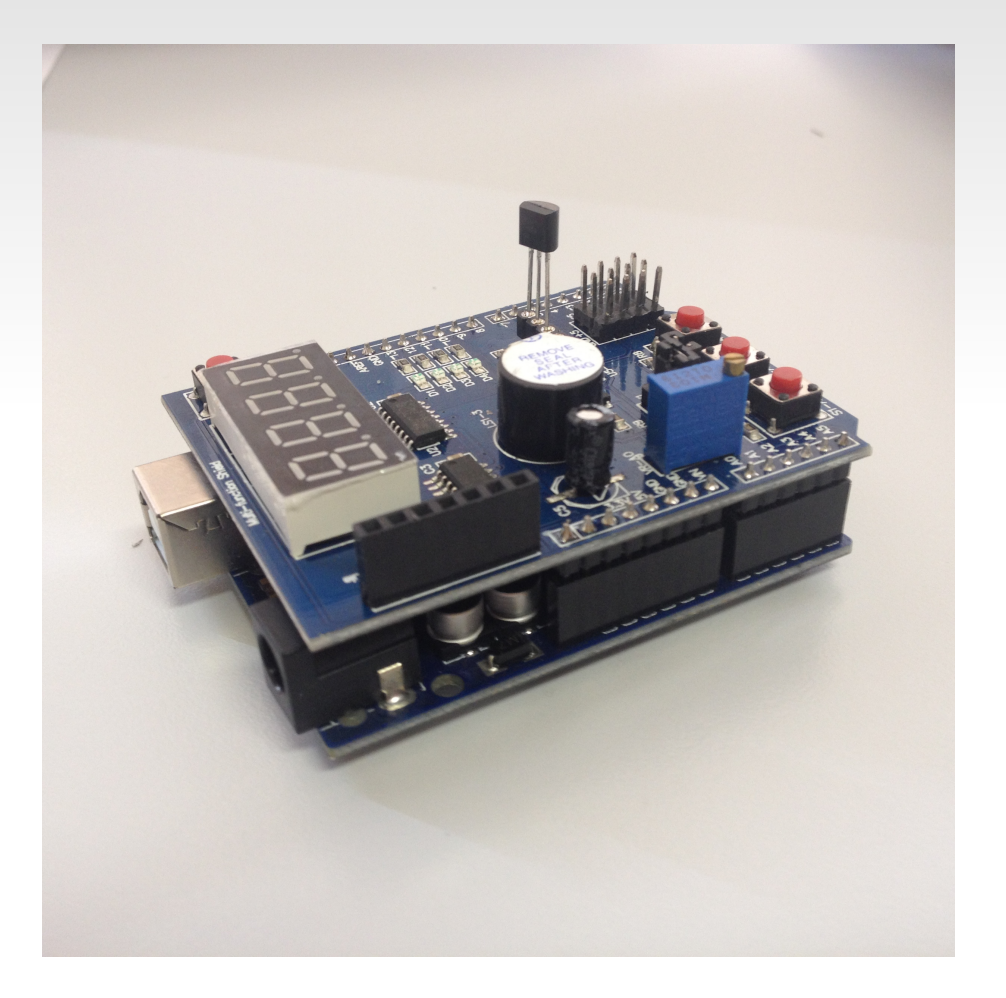

### **shield usado no curso**

- $-4$  leds
- buzina
- 3 botões (chaves)
- display com 4 dígitos de 7 segmentos
- potenciômetro
- interface para sensor de temperatura
- interface para receptor infravermelho

### **pinos**

- 4 leds: pinos 10, 11, 12, 13
- · buzina: 3
- botões: A1, A2, A3
- potenciômetro: A0
- · pinos livres: 5, 6, 9, A5

### **pinos**

- 4 leds: pinos 10, 11, 12, 13
- · buzina: 3
- $\blacksquare$  botões: A1, A2, A3
- potenciômetro: A0
- $\blacksquare$  pinos livres: 5, 6, 9, A5

pinMode (KEY1, INPUT\_PULLUP); pinMode (KEY2, INPUT\_PULLUP); pinMode (KEY3, INPUT\_PULLUP);

### **Hello World: output**

- Piscar o LED a cada 1 segundo
- sr-19/code/arduino/00 blink.ino

```
#define LED_PIN 13
\overline{v}οίδ setup () {
   pinMode(LED_PIN, OUTPUT); // Enable pin 13 for digital output
}
\gammavois loop () {
   digitalWrite(LED_PIN, HIGH); // Turn on the LED
   delay(1000); // Wait one second (1000 milliseconds)
   digitalWrite(LED_PIN, LOW); // Turn off the LED
   delay(1000); // Wait one second
}
```
# **Arduino IDE**

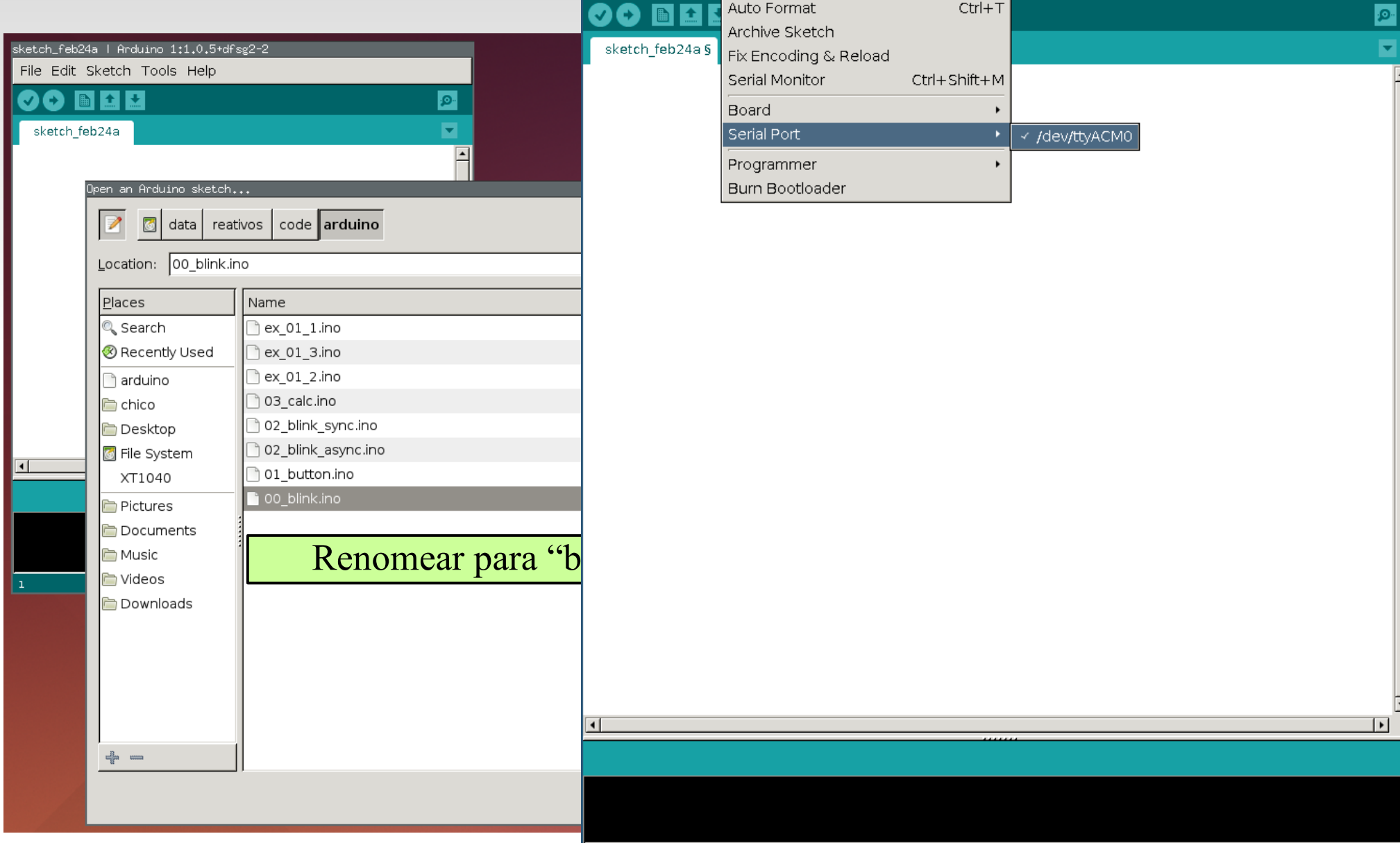

### **programando o arduino**

### • ambiente IDE<sup>\*</sup>

- Ľ informações sobre uso de memória
- IDE cria diretório com arquivos de um *sketch*
- ambiente pré-processa programa e passa para compilador C/C++ (avr-gcc)
	- bibliotecas padrão: <http://www.nongnu.org/avr-libc/user-manual/modules.html>
	- bibliotecas Arduino

\*para OSX: pode ser necessário instalar:

https://blog.sengotta.net/signed-mac-os-driver-for-winchiphead-ch340-serial-bridge/

### **debugando...**

### leds..

#### Serial:

- em setup, Serial.begin(9600);
- Serial.print(umvalor);
- Serial.println(umvalor);

### **Exemplo 1**

- Piscar o LED a cada 1 segundo
- Parar ao pressionar o botão, mantendo o LED aceso para sempre

```
void loop () {
   digitalWrite(LED_PIN, HIGH);
 delay(1000);
   digitalWrite(LED_PIN, LOW);
   delay(1000);
  int but = digitalRead(BUT_PIN);
  if (but) {
      digitalWrite(LED_PIN, HIGH);
      while(1);
 }
}
```
Programa interativo!

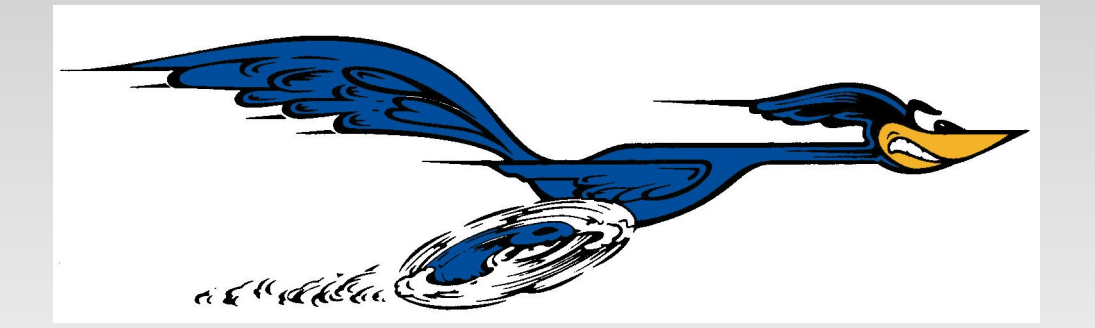

### **Programa Reativo**

### **vs**

### **Chamadas Bloqueantes**

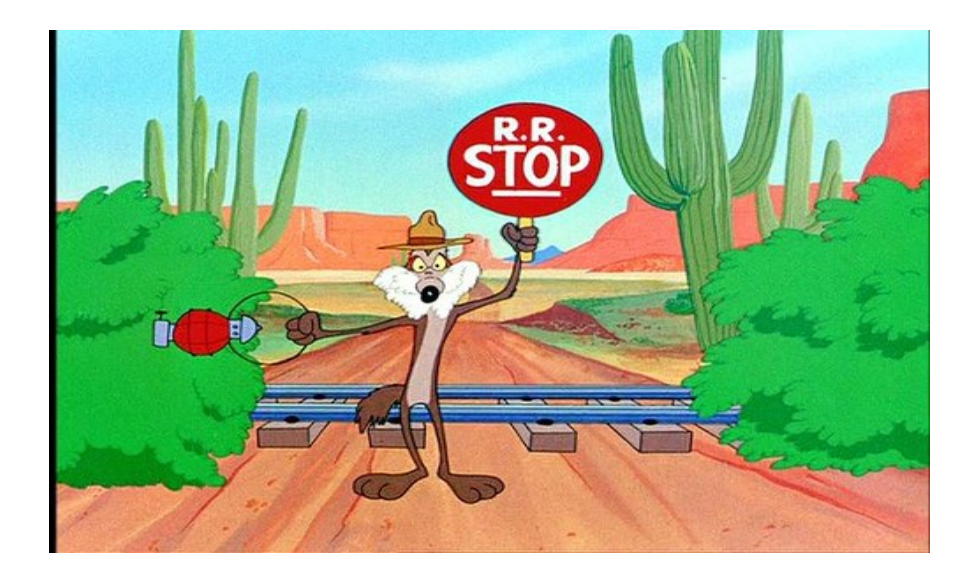

### **Exemplo 1 - Reativo**

- Guardar *timestamp* da última mudança
- Guardar estado atual do LED

# **Exemplo 1 - Alternativa**

 Usar a função millis() para contar o tempo, **sem bloquear**.

### $milllis()$

#### Description

Returns the number of milliseconds since the Arduino board began running the current program. This number will overflow (go back to zero), after approximately 50 days.

#### Parameters

None

```
void loop () {
    unsigned long time = millis();
    Serial.println(time);
    delay(1000);
}
```
#### Returns

Number of milliseconds since the program started (*unsigned long*) https://www.arduino.cc/en/Reference/Millis

### **Inversão de Controle**

- Aplicação (programador) => Ambiente (dispositivos)
- Programação sequencial => Variáveis globais de estado

void loop () { digitalWrite(LED\_PIN, HIGH); delay(1000); digitalWrite(LED\_PIN, LOW); delay(1000); }

```
int state = 1;
unsigned long old;
void loop () {
  unsigned long now = millis();
  if (now >= old+1000) {
     old = now;
      state = !state;
      digitalWrite(LED_PIN, state);
 }
}
```
### **Tradeof**

- Execução sequencial com chamadas bloqueantes
	- não reativo
- **Inversão de controle e variáveis de estado** 
	- **reativo**

### **Exercício 1**

 incluir reação a botão: se usuário apertar botão em A1, parar programa com led aceso

1) versão com uso de delay()

2)versão com uso de millis()

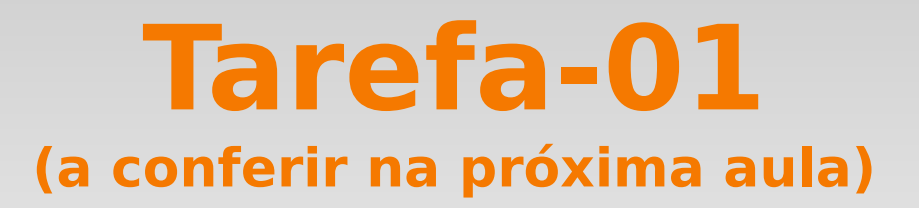

Piscar o LED a cada 1 segundo

- Botão 1: Acelerar o pisca-pisca a cada pressionamento
- Botão 2: Desacelerar a cada pressionamento
- Botão 1+2 (em menos de 500ms): Parar

## **Modelos de Concorrência**

- Modelo Assíncrono
	- ChibiOS: http://www.chibios.org
	- $\blacksquare$ threads Java
	- Occam
- Modelo Síncrono
	- Arduino Loop
	- Céu

## **Modelo Assíncrono**

- **Por quê?** 
	- Como descrever e entender as partes de um sistema concorrente.
	- Vocabulário e semântica
		- execução, composição, comunicação, sincronização
- Modelo Assíncrono
	- Execução independente / Sincronização explícita
		- Threads + locks/mutexes (p-threads, Java Threads)
		- Atores + message passing (erlang, go)
- Modelo Síncrono
	- Execução dependente / Sincronização implícita
		- Arduino, Game Loops, Padrão Observer

### **Mini Arduino**

- Projeto com shield multifunção e cálculos
	- propostas até 13/3
	- mini-arduino/PROJETO.md
- Apresentações em 27/3

### **Mini Arduino**

- Entrada / Sensor
	- Distância, Movimento, Controle infra-vermelho, RTC, Acelerômetro, Teclado, Umidade, Temperatura, Luz, Botões, ...
- Saída / Atuador
	- LEDs, LCD, Motor, Servo, Buzina
- Entrada e Saída
	- Módulo RF, Serial